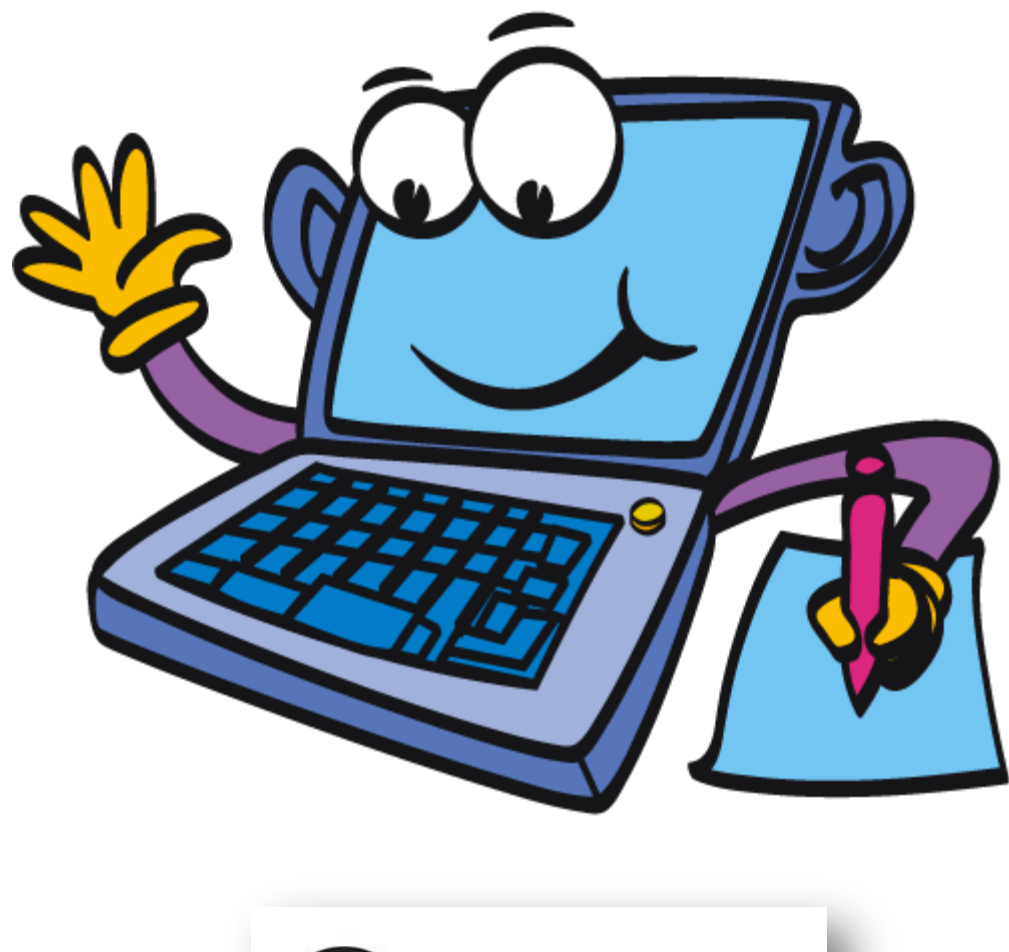

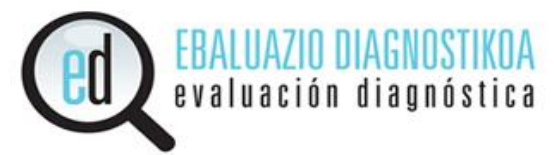

# **INSTRUCCIONES PARA REALIZAR LA SIMULACIÓN**

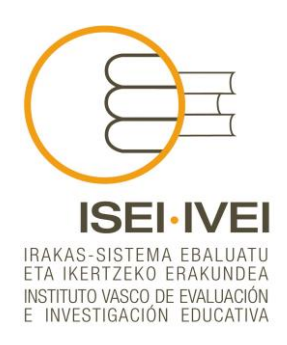

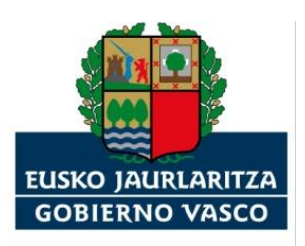

HEZKUNTZA, HIZKUNTZA POLITIKA<br>ETA KULTURA SAILA DEPARTAMENTO DE EDUCACIÓN,<br>POLÍTICA LINGÜÍSTICA Y CULTURA

## **PRESENTACIÓN**

La Resolución de 15 de diciembre de 2014, de la Viceconsejera de Educación, por la que se dictan instrucciones sobre la realización de las pruebas previstas en el proceso de evaluación de diagnóstico de las competencias básicas, durante el curso 2014/2015, señala en su artículo 8 que:

"*El ISEI-IVEI enviará a todos los centros las instrucciones generales para la realización de las pruebas y facilitará algún material que permita al alumnado familiarizarse con anterioridad con el formato de las pruebas*".

Con el objetivo de aportar una información más específica sobre el proceso de la aplicación informática de algunas de las pruebas de rendimiento, se presenta este documento en el que se da información sobre diversos aspectos técnicos.

### **INSTRUCCIONES PARA REALIZAR LA PRUEBA DE SIMULACIÓN**

Se ha preparado una prueba de simulación para que el alumnado pueda conocer el tipo de ítems que contienen las pruebas y el procedimiento para responder. Para acceder a esta prueba de simulación, al contrario de lo que ocurrirá los días de aplicación, es necesario acceder a internet (preferiblemente con el navegador **FIREFOX** actualizado con la última versión) en la siguiente dirección:

#### <http://ediagnostikoak.net/ed15simul/sartu.htm>

Pedirá una clave de usuario y contraseña en esta pantalla:

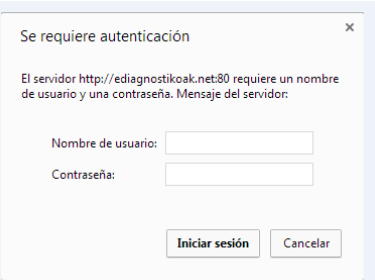

#### Usuario: ed15simul

#### Contraseña: ed3026UL

Esta dirección llevará a una página, donde cada alumno/a deberá **introducir su código ED** (es el código que aparece en la columna "*Código ED*" de cada alumno o alumna que está en el listado de cada grupo. Este listado se exportó en enero de la aplicación *ediag* para la entrada de datos y la tendrán guardada en un fichero), así como introducir **el día y el mes de nacimiento** (los que aparecen en ese listado) y el **Código de la prueba** que en este caso será "*simul15*".

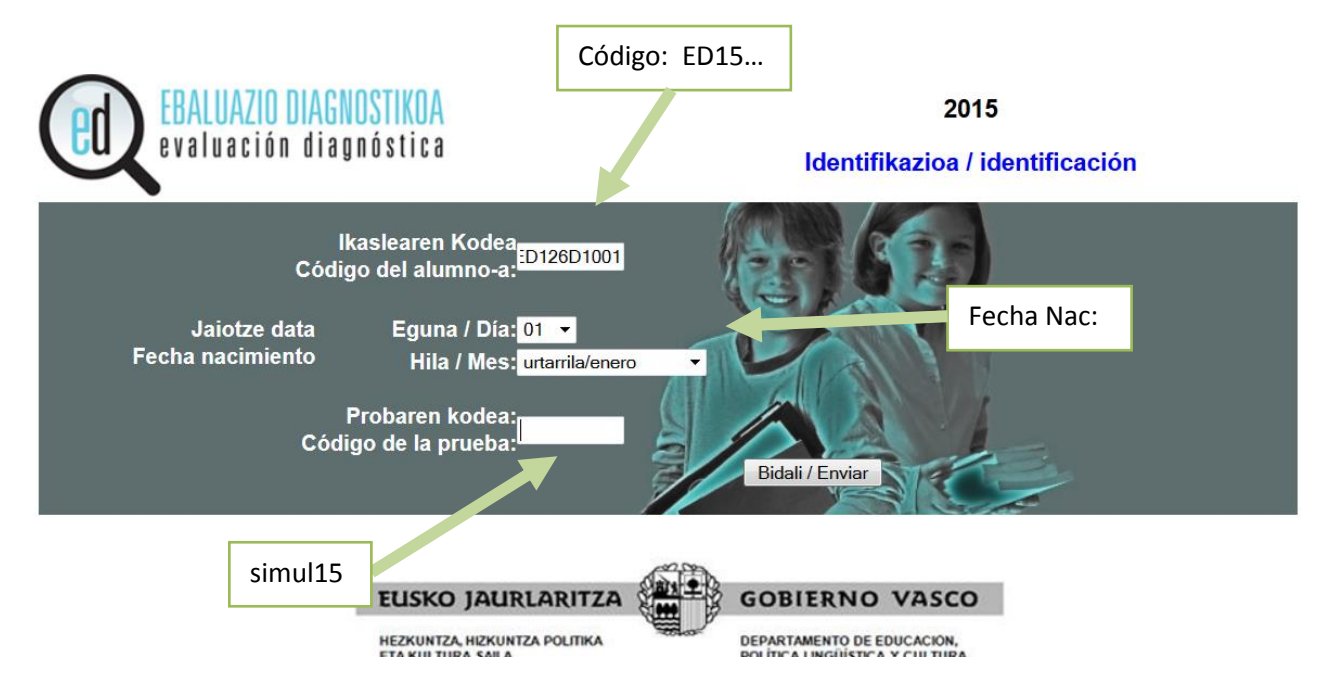

Tras introducir sus claves de acceso, llegará a una página que será exactamente igual a la que se encontrará el día de la aplicación, con los mismos nombres de las pruebas que tendrá que realizar y en la lengua de aplicación elegida por cada centro. Veamos dos ejemplos:

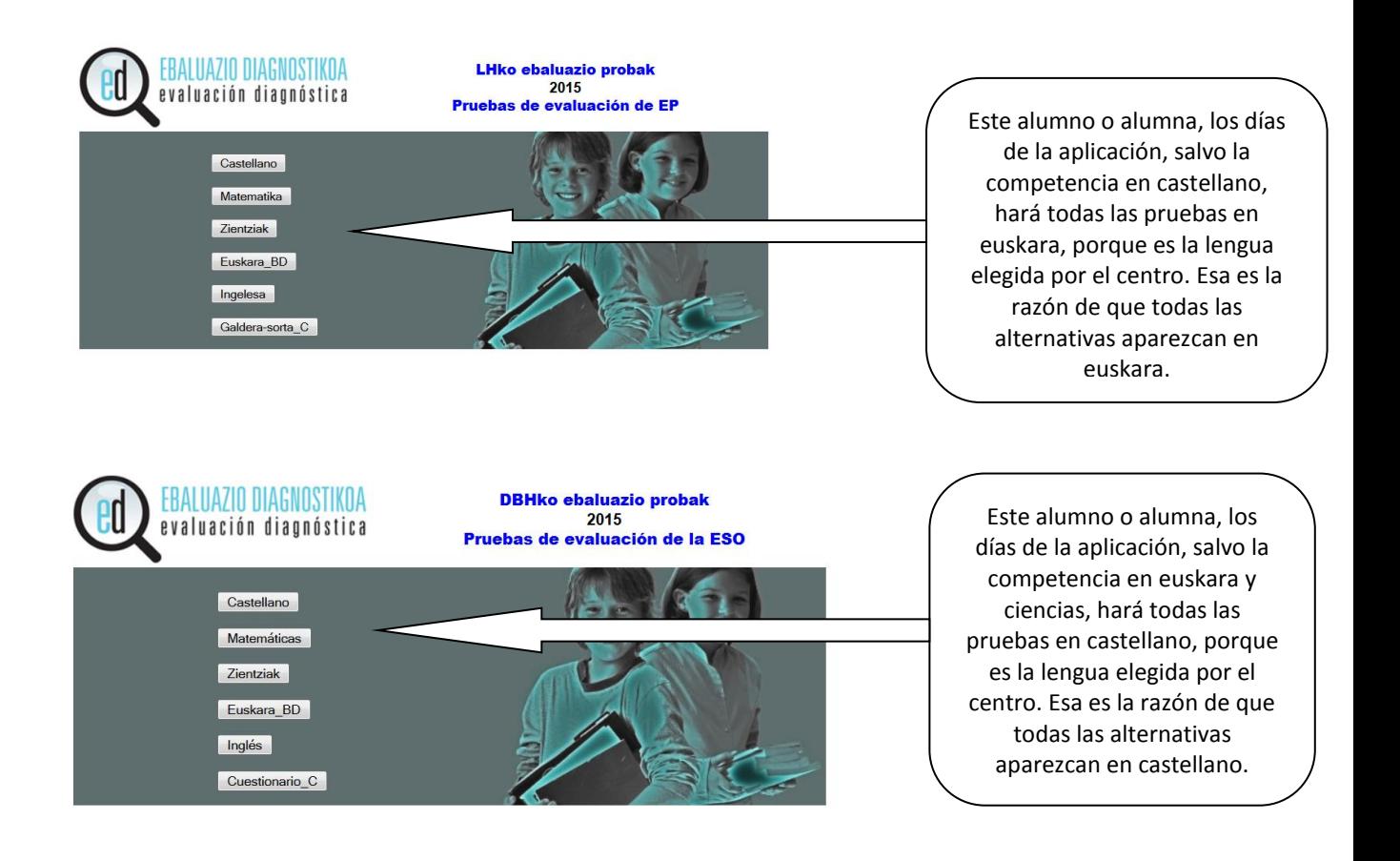

Es decir, según la lengua de aplicación elegida por el centro, al alumno o alumna le aparecerán las pruebas en la lengua o lenguas correspondientes.

Sin embargo, cada centro puede elegir hacer la prueba de simulación en euskara o en castellano. Para ello, deberá elegir una cualquiera de las cuatro pruebas o el cuestionario que se ofrecen en pantalla. En función de lo que se elija, la simulación se realizará en una u otra lengua, de acuerdo a los siguientes criterios:

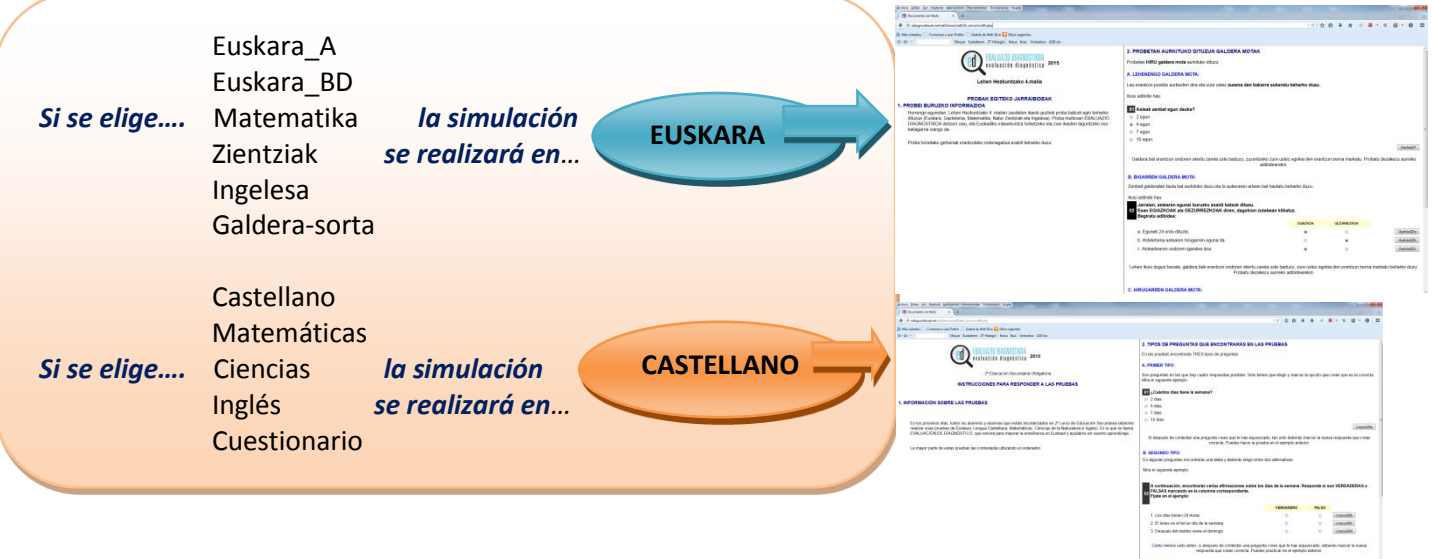

Algunos **trucos al trabajar** (en las pruebas reales le serán de utilidad al alumnado):

- **"F11"**: para poner el modo de pantalla completa.
- **"Ctrl +":** para ampliar la letra de la pantalla (es de utilidad para alumnado con algún tipo de problemas de visión).
- **"Ctrl –":** para disminuir el tamaño de la letra de la pantalla.

Si el profesorado quiere hacer pruebas previamente, puede utilizar las claves de cualquier alumno o alumna de su centro (es necesario que al terminar deje limpia la prueba para que cuando el alumnado haga la simulación no encuentre las respuestas ya grabadas.)

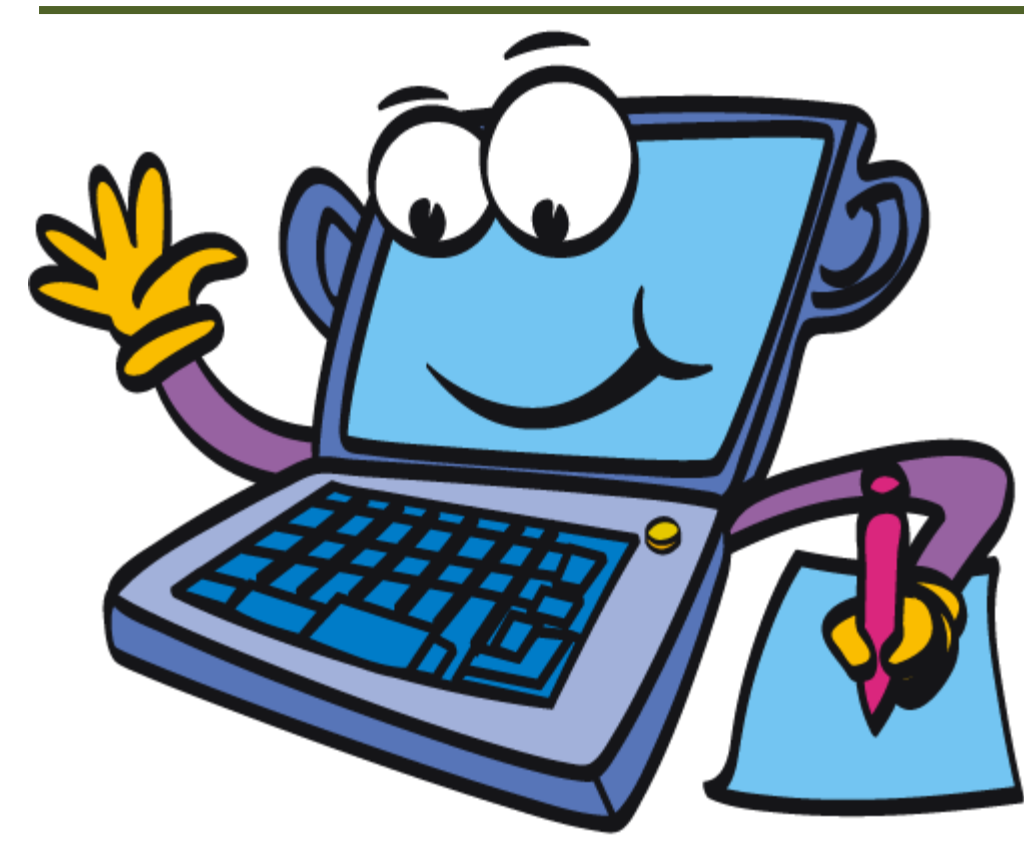

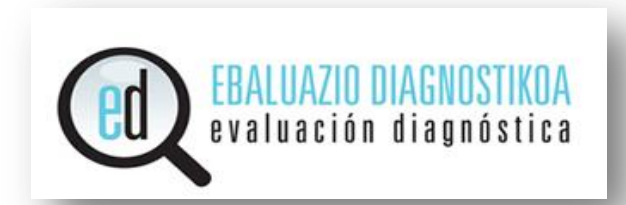

## **SIMULAZIOA EGITEKO JARRAIBIDEAK**

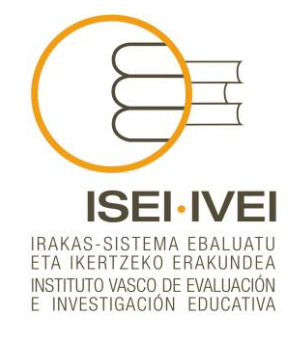

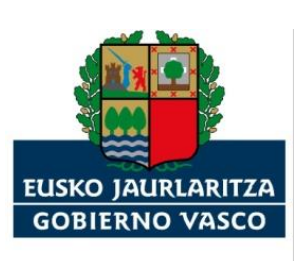

HEZKUNTZA, HIZKUNTZA POLITIKA 5 de 8 DEPARTAMENTO DE EDUCACIÓN,<br>POLÍTICA LINGÜÍSTICA Y CULTURA

## **AURKEZPENA**

Hezkuntza sailburuordearen 2014ko abenduaren 15eko Ebazpenak 2014/2015 ikasturtean oinarrizko konpetentzien ebaluazio-diagnostikoaren ebaluazio prozesuan ezarritako probak egiteko jarraibideak finkatu zituen. Ebazpen horrek 8. artikuluan honako hau dio:

"*ISEI-IVEIk, probak gauzatzeko…zenbait material ere bidaliko ditu, ikasleak aldez aurretik proben formatuarekin trebatu ahal izateko"".*

Errendimendu-proba batzuen aplikazio informatikoari buruzko informazio zehatzagoa emateko prestatu dugun dokumentu honetan hainbat alderdi teknikoren gaineko xehetasunak aurkeztuko dira.

## **SIMULAZIO PROBA EGITEKO JARRAIBIDEAK**

Simulazio-proba bat prestatu dugu ikasleek probetako *item*ak eta erantzuteko prozedura ezagutu ahal izateko. Simulazio-proba eskuratzeko, aplikazio-egunetan ez bezala, beharrezkoa da Interneten sartzea (ahal bada **FIREFOX** nabigatzailearen azken bertsioarekin). Hona hemen helbidea:

#### <http://ediagnostikoak.net/ed15simul/sartu.htm>

Sartzerakoan honako pantailan eskatuko du erabiltzailea eta pasahitza bat

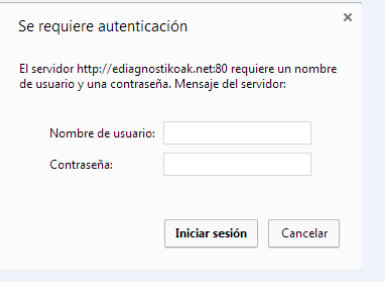

Usuario/erabiltzailea: ed15simul Contraseña/pasahitza: ed3026UL

Helbide horrek orrialde batera eramango gaitu eta han, ikasle bakoitzak **ED kodea sartu** beharko du; baita **jaiotze-eguna eta -hilabetea** (aipatutako zerrenda horretan azaltzen direnak) eta **probaren kodea** ere (kasu honetan: *simul15).* ED kodea dago ikasle bakoitzaren taldearen zerrendako "*ED Kodea"* zutabean. Zerrenda hori urtarrilean datuak sartzeko *ediag* aplikaziotik esportatu zenuten eta fitxero batean gordeta izango duzue.

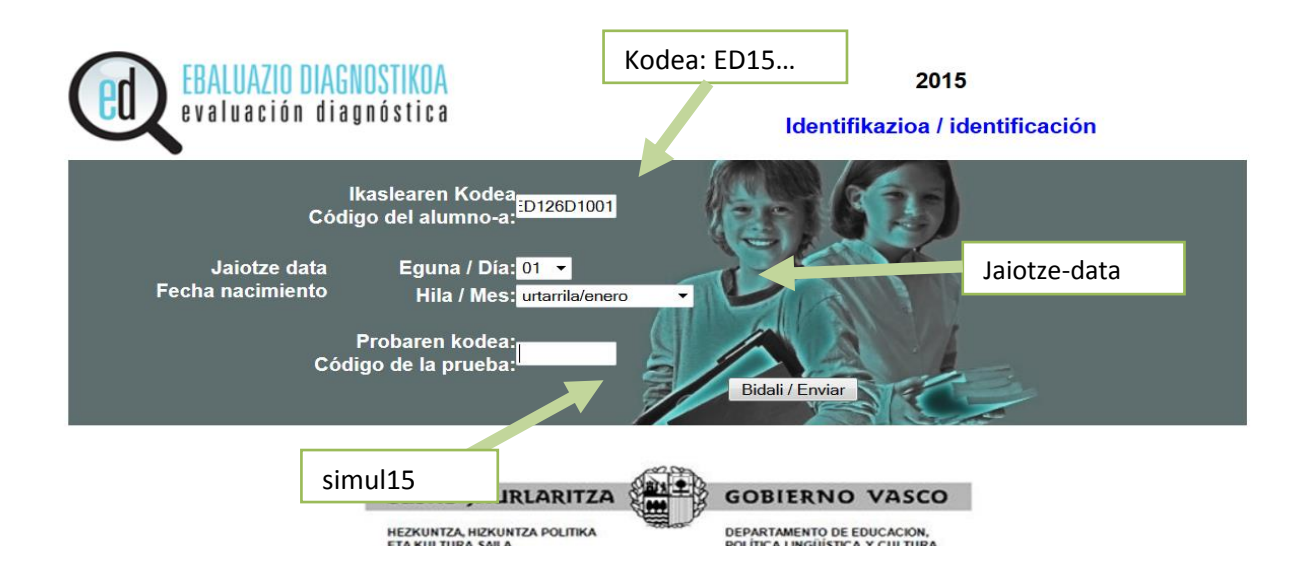

Sartzeko pasahitzak idatzi ondoren, aplikazio-egunean topatuko duzuen orrialde bezalako batera helduko zara. Halaber, egin beharreko proben izenak berdinak izango dira eta ikastetxe bakoitzak aukeratutako aplikazioaren hizkuntza ere. Ikus ditzagun ondoko bi adibide:

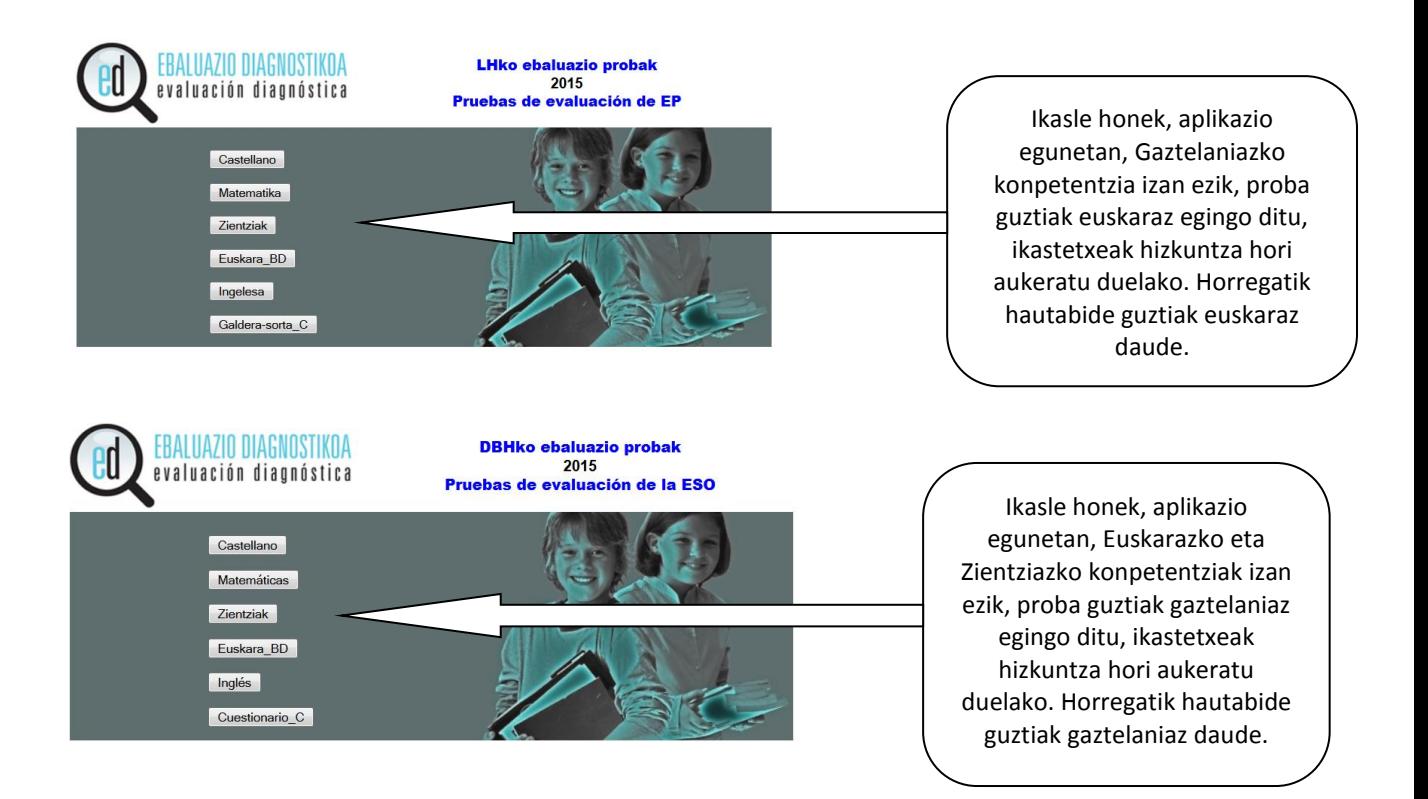

Beraz, ikastetxeak aukeratutako aplikazioaren hizkuntzaren arabera, ikasleari probak dagokion hizkuntzan agertuko zaizkio.

Hala ere, ikastetxe bakoitzak simulazio proba euskaraz edo gaztelaniaz egitea aukera dezake. Horretarako, lau probetako bat edo galdera-sorta aukeratu beharko da. Aukerakoaren arabera, simulazio proba hizkuntza batez edo besteaz egingo da, honako irizpideen arabera:

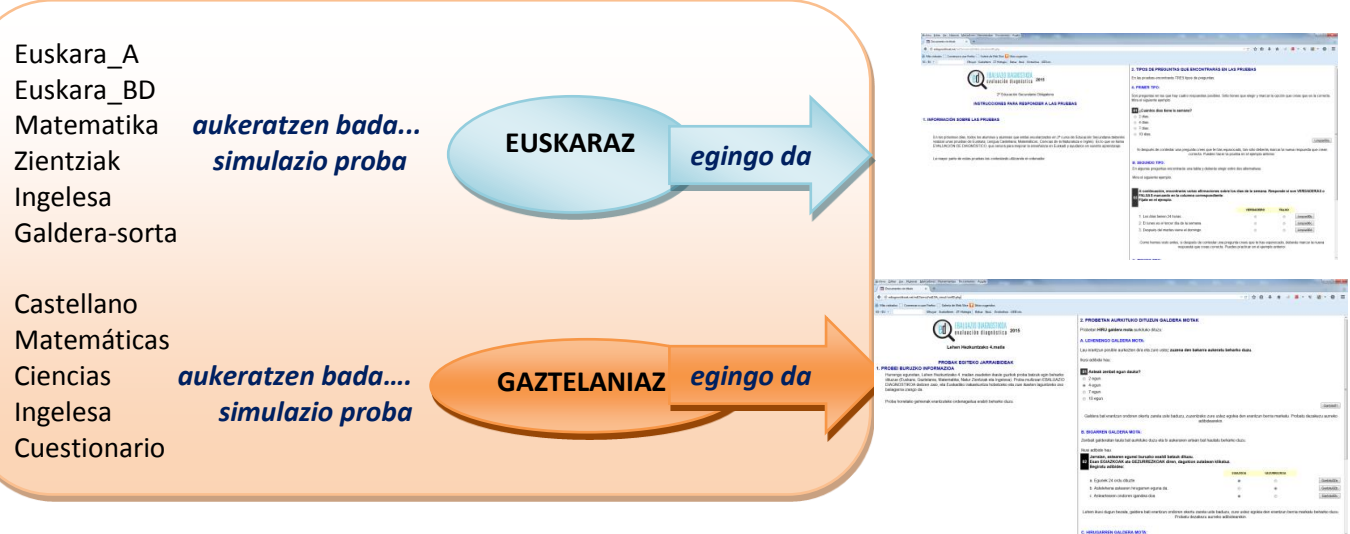

Hona hemen **erabiltzeko jarraibide** batzuk (benetako probetan erabilgarriak izango dira ikasleentzat):

- **"F11"**: pantaila osoa moduan jartzeko.
- **"Ktrl +":** pantailako letra handiagotzeko (erabilgarria ikusmen-arazoren bat duten ikasleentzat).
- **"Ktrl -":** pantailako letra txikiagotzeko.

Irakasleek probak aldez aurretik egin nahi badituzte, ikastetxeko edozein ikasleren pasahitzak erabil ditzakete (beharrezkoa da amaitutakoan proba garbi uztea gero, simulazioa egitean ikasleek erantzunak gordeta topa ez ditzaten).